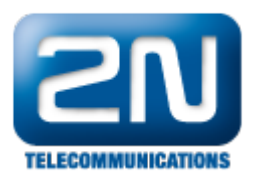

## Tamper switch - Jak jej připojit k 2N® Helios IP

Tento manuál je platný pro interkomy 2N $^{\circledast}$  Helios IP Force a 2N $^{\circledast}$  Helios IP Safety a skládá se ze dvou částí. V první části je popsána HW instalace ochranného spínače (dále jen tamper switch) do vrátníku a ve druhé části je uveden příklad konfigurace v sekci "Automation".

## Fyzická instalace tamper switche

Pro připojení tamper switche k vrátníku  $2N^\circledast$  Helios IP Force a 2N $^\circledast$  Helios IP Safety můžete použít jak RFID čtečku, tak i přídavné relé! Dále je důležité mít na paměti, že hardwarový tamper switch může být použit také v 2  $N^{\circledR}$  Helios IP UNI, více informací naleznete v instalačním manuálu 2 $N^{\circledR}$  Helios IP UNI!

1. Jako první krok musíte odejmout přední kryt. Použijte šroubovák torx 4 mm (Obr. 1). Na (Obr. 2) vidíte nezbytné části, které budete potřebovat během instalace.

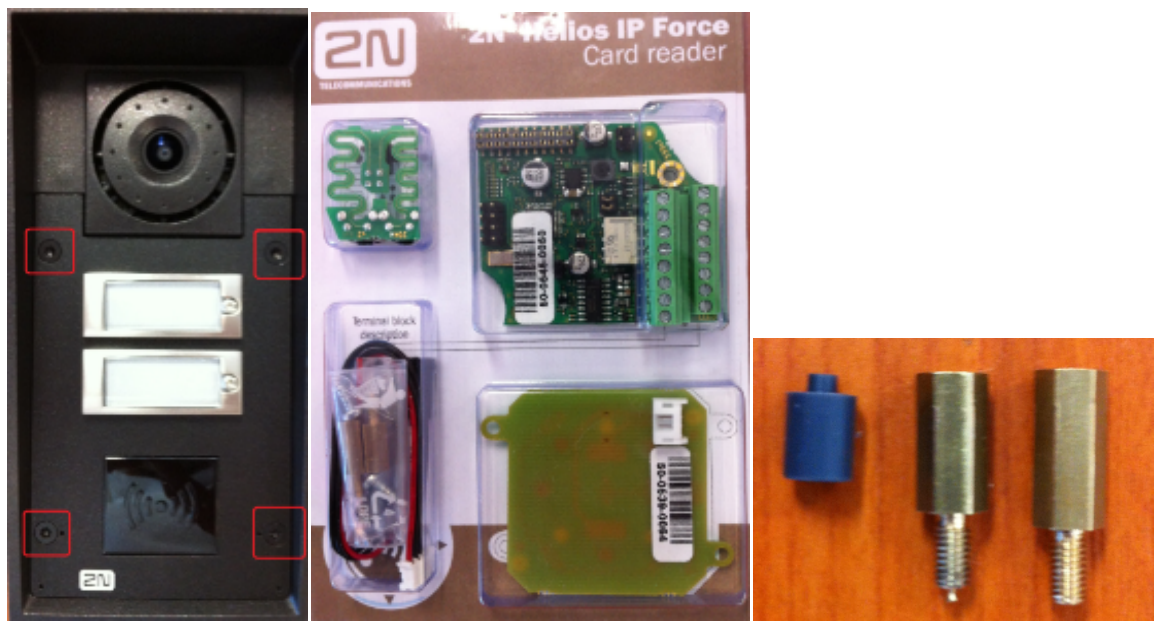

Obr. 1 Obr.2 Obr. 3

2. Poté musíte odejmout panel klávesnice. Použijte křížový šroubovák.

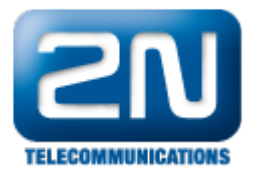

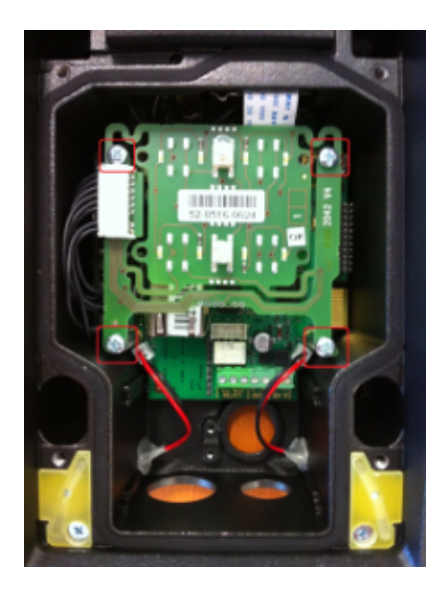

Obr. 4

3. Odstraňte šroubovací tyčku a nahraďte ji menší variantou, kterou naleznete v krabičce společně s RFID čtečkou (Obr. 2). Po umístění menší tyčky (Obr. 3) umístěte RFID čtečku/přídavné relé na konektor (Obr. 5).

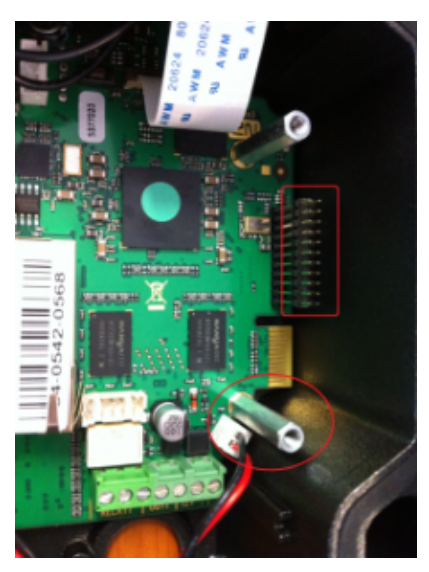

Obr. 5

4. Na (Obr. 6) můžete vidět umístění RFID čtečky (Přídavné relé může být též použito!!!).

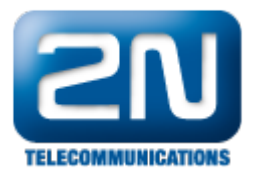

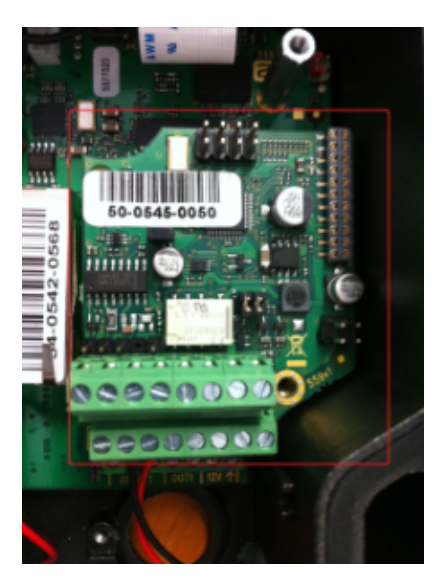

Obr. 6

5. Poté umístěte zpět panel klávesnice. Na pravé straně můžete vidět konektor pro "tamper switch" (Obr. 7).

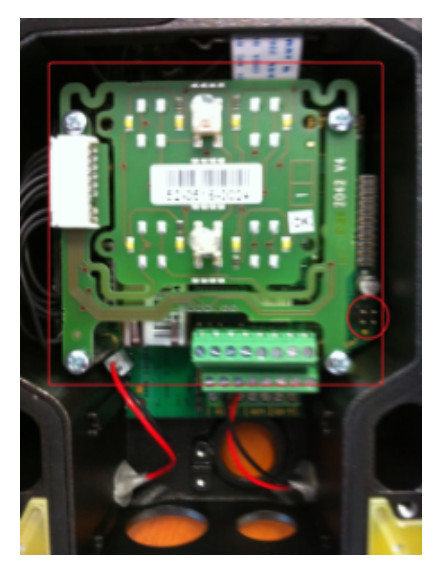

Obr.7

6. Na (Obr. 8.) můžete vidět umístění "tamper switch".

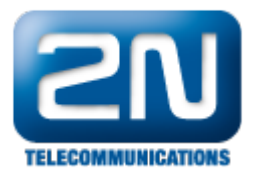

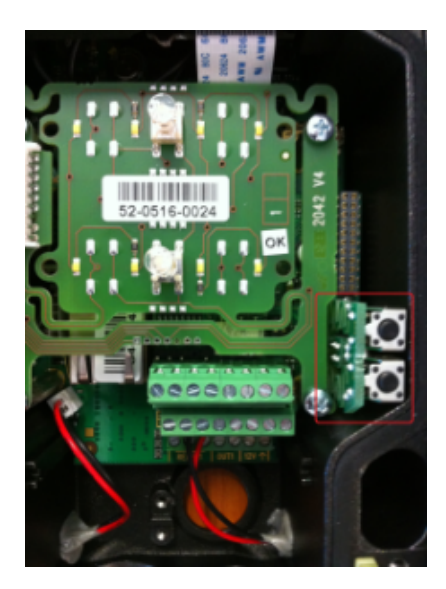

Obr. 8

8. Poté, co přišroubujete zpět přední panel, dojde k sepnutí dvou černých kontaktů - sepne se NO a C kontakt na terminál bloku a tím se uzavře okruh (Obr. 10). Od této chvíle, pokud se někdo pokusí otevřít IP komunikátor, dojde k rozepnutí okruhu a vyslání informací k příslušné bezpečnostní agentuře (Obr. 11).

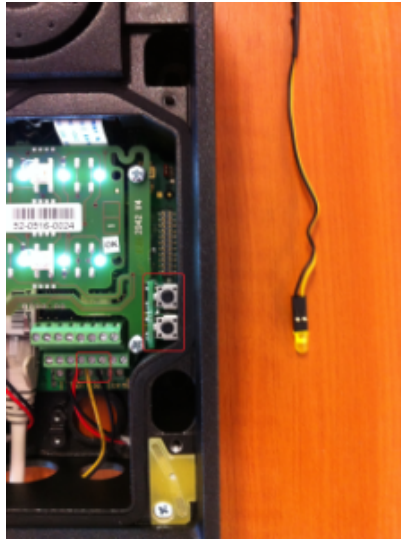

Obr. 9

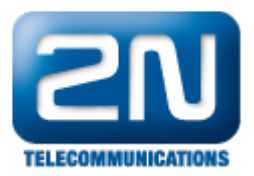

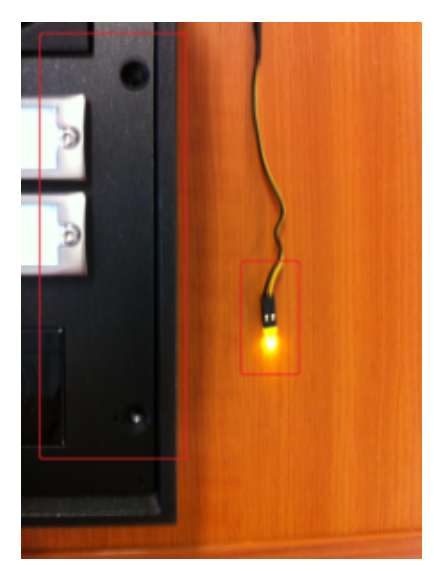

Obr. 10

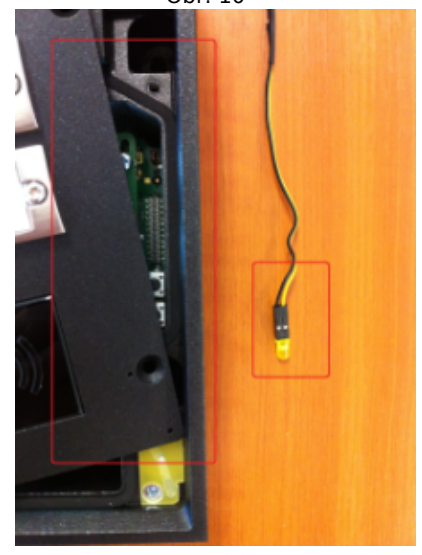

Obr. 11

## Nastavení v sekci Automation

Od roku 2013 je tamper switch připojený k CPU, takže je zde možnost konfigurování funkcí, které vzniknou při aktivaci tamper switche. Je možné nastavit, že po aktivaci tamper switche bude odeslán určitý HTTP příkaz na nějaké zařízení třetí strany, že dojde k aktivaci tichého (vzdáleného) či lokálního alarmu, atd. Níže se můžete podívat na jednoduchý příklad takovéhoto nastavení - po aktivaci tamper switche dojde k vyvolání lokálního alarmu, tj. vrátník sám začne přehrávat nějaký uživatelský zvuk (např. sirénu), který si do něj nahrajete.

Nastavení pro vrátník 2N® Helios IP s verzí FW 2.5 a starší:

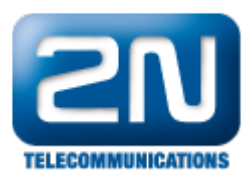

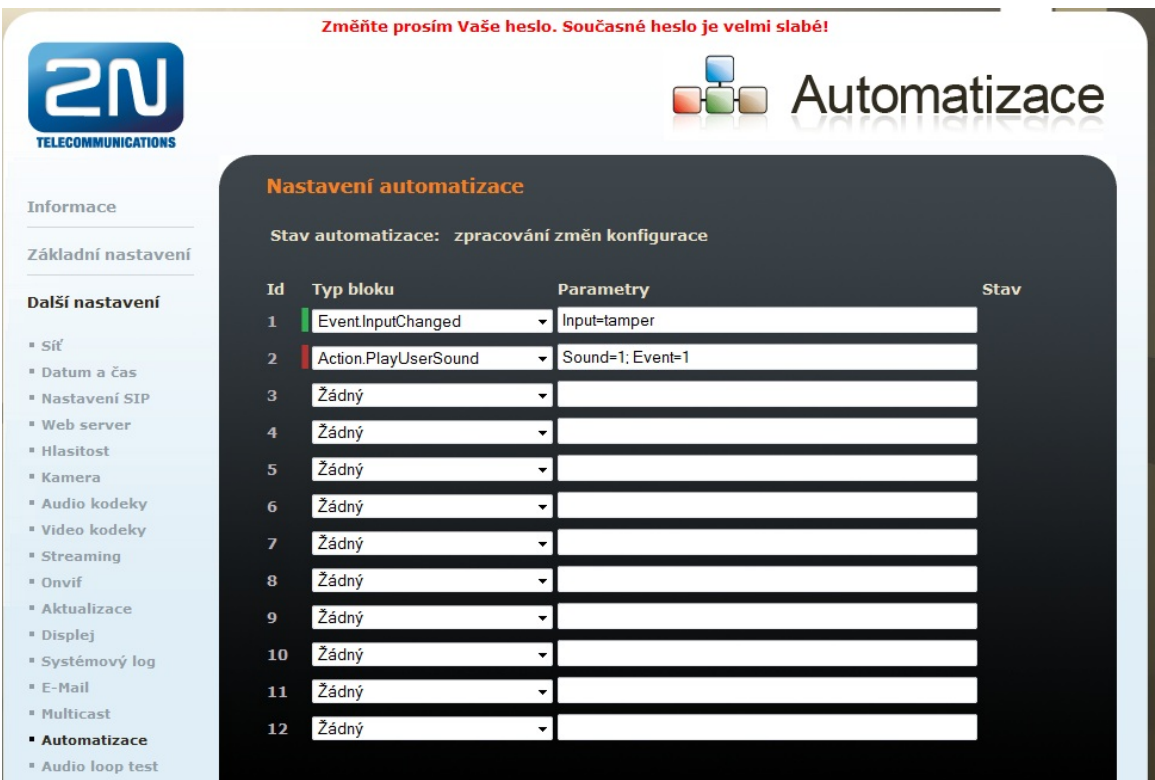

## Nastavení pro vrátník 2N® Helios IP s verzí FW 2.6 a novější:

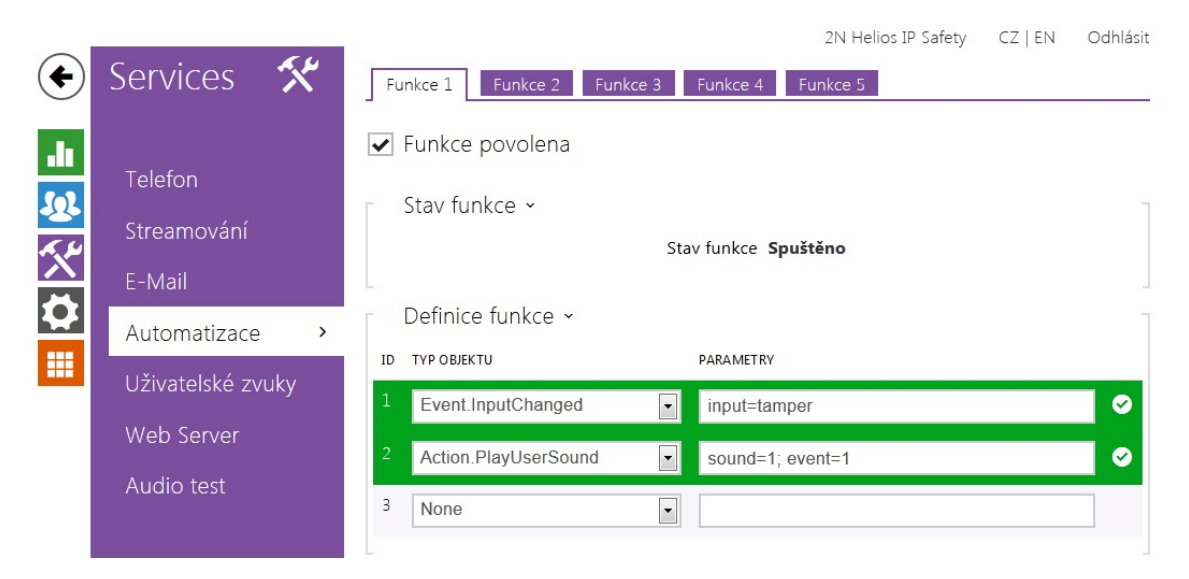

Další informace: [Dveřní & Bezpečnostní interkomy \(oficiální stránky 2N\)](http://www.2n.cz/cz/produkty/interkomove-systemy/dverni-a-bezpecnostni-interkomy/)